# CASIO. *FINANCIAL CONSULTANT* FC-100/200V

## Statistical Calculations

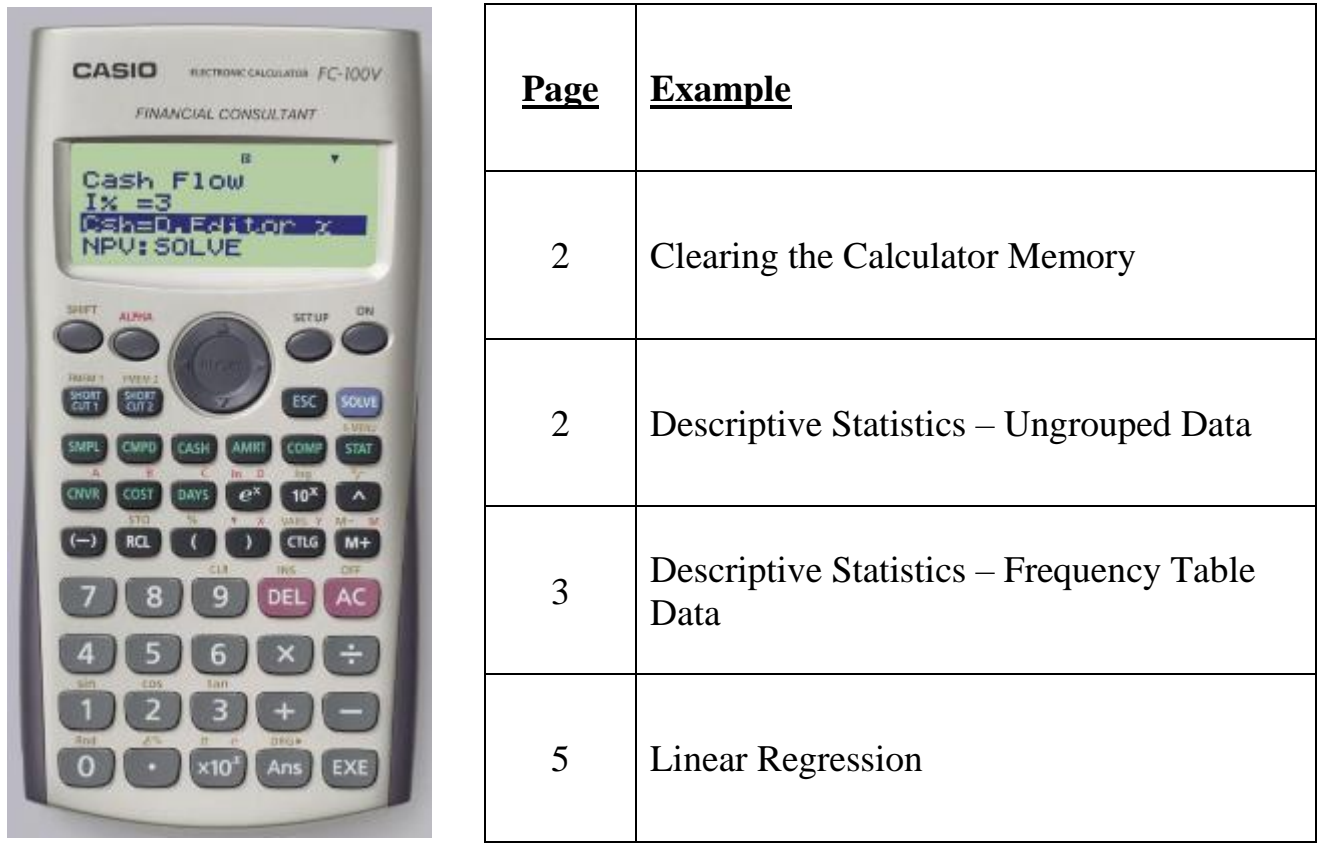

## **NB: Clearing the Calculator Memory**

**It is very important that you remember to clear your calculator's memory every time, before you start entering in new data, to ensure you don't get incorrect results.**

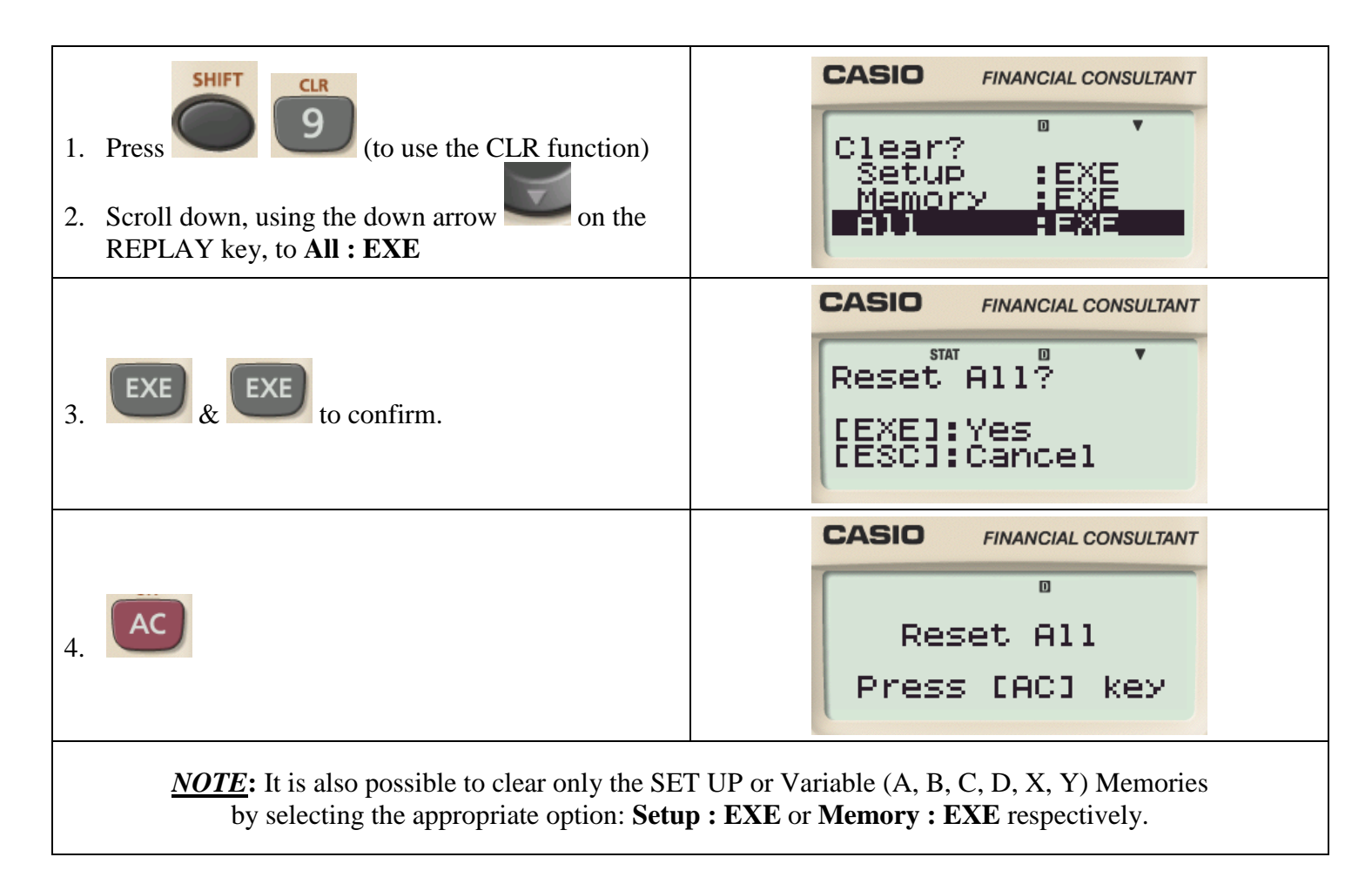

## **CALCULATION OF DESCRIPTIVE STATISTICS**

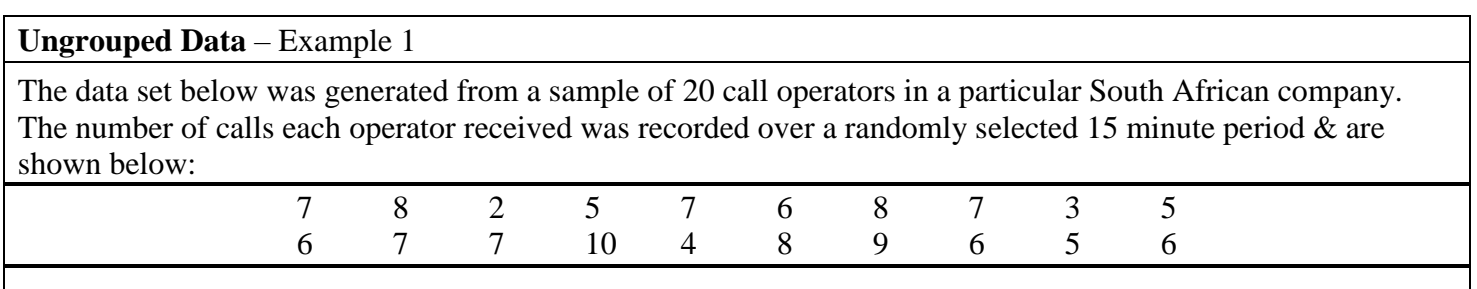

Setting the calculator MODE to enter Data:

In order to be able to enter in values of a single random variable, we need to get the calculator into the correct statistical mode:

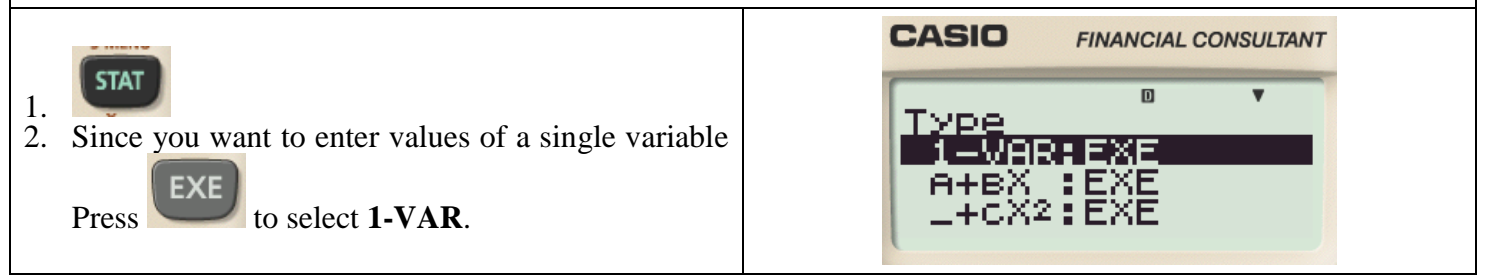

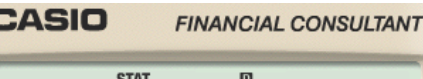

Entering Data: Example 1

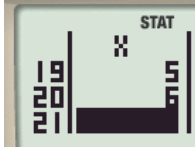

#### **EXE (8) EXE (2) EXE (5) EXE (7) EXE (6) EXE (8) EXE (7) EXE (3)**  $[EXE]$ 5 **EXE EXE [1] [0] EXE [4] EXE [8] EXE [9] EXE [6] EXE [5]**  $[EXE]$ **EXE** | |exe| 171 6 **EXE**

*NOTE***:** The order in which you enter the data values is not important.

However, always make sure that you have entered in all the data values.

In Example 1, you know that there are 20 data values.

It is easy to check whether you entered in all the values as the last data item should be alongside the number 20.

In order to check whether you have entered the data correctly,

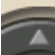

Scroll up the list of data entries.

### **Should you need to make a change:**

- I. Select the data item you would like to edit
- II. Enter the item's new value

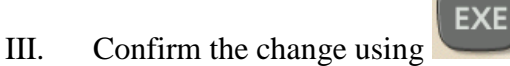

## **Frequency Table Data** – Example 2

A survey was taken on Maple Avenue. In each of 20 randomly selected homes, people were asked how many cars were registered to their households. The results were recorded & tabulated in the frequency table below:

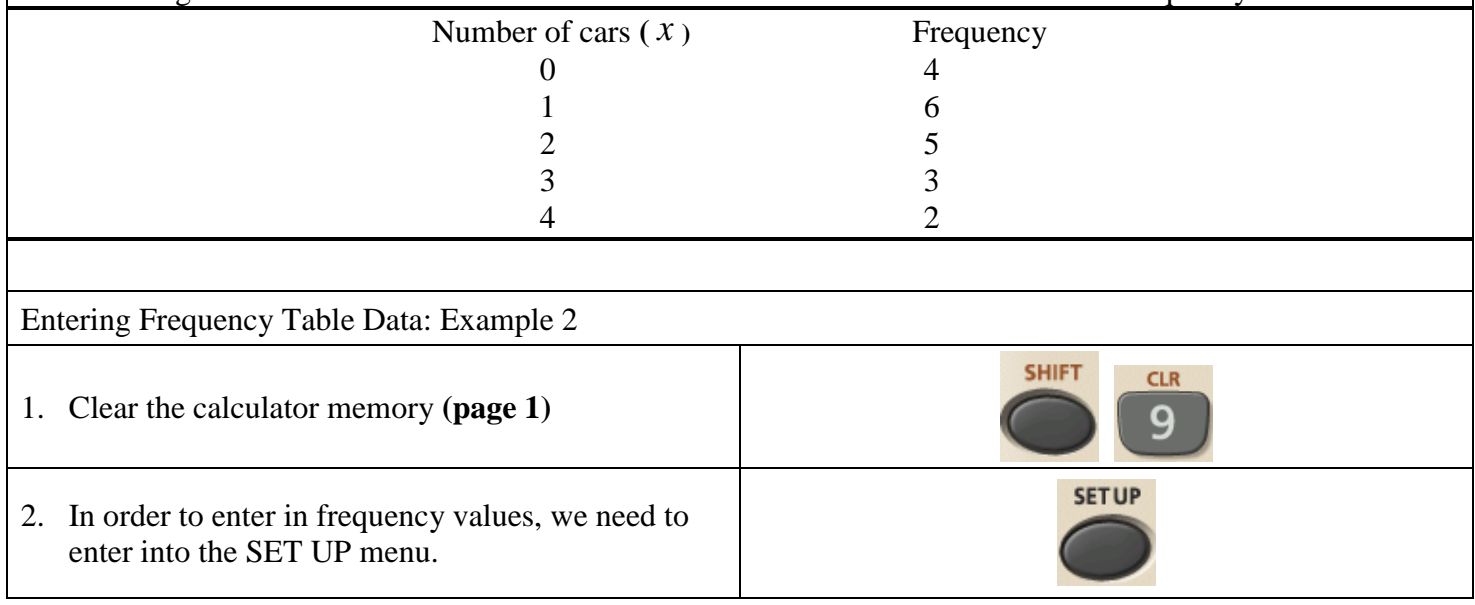

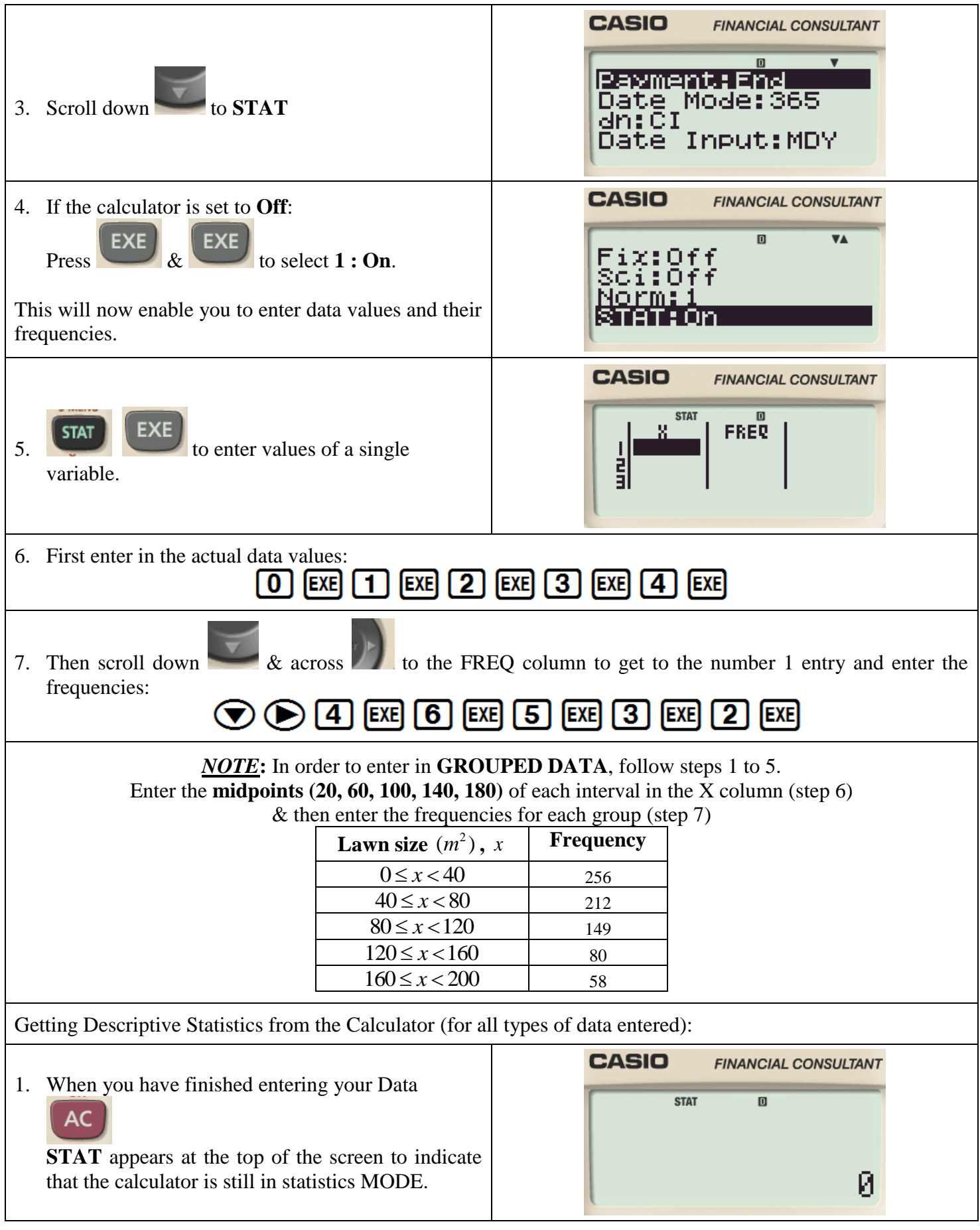

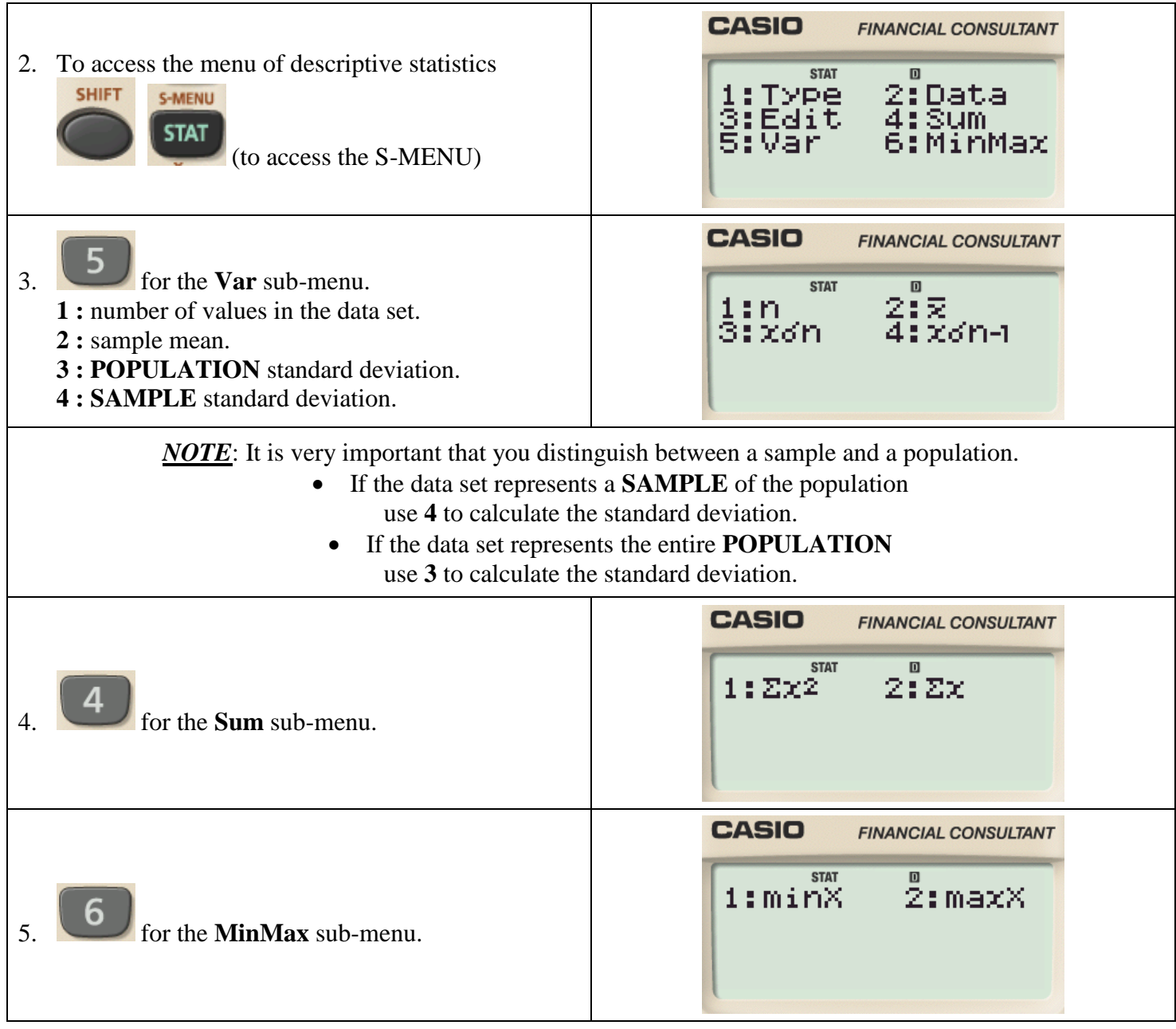

## **LINEAR REGRESSION CALCULATIONS**

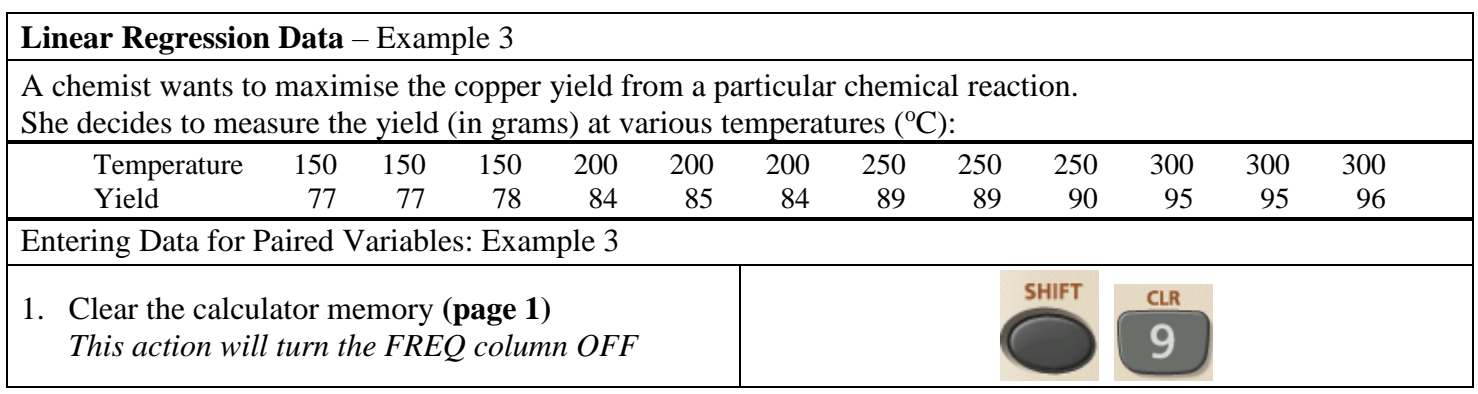

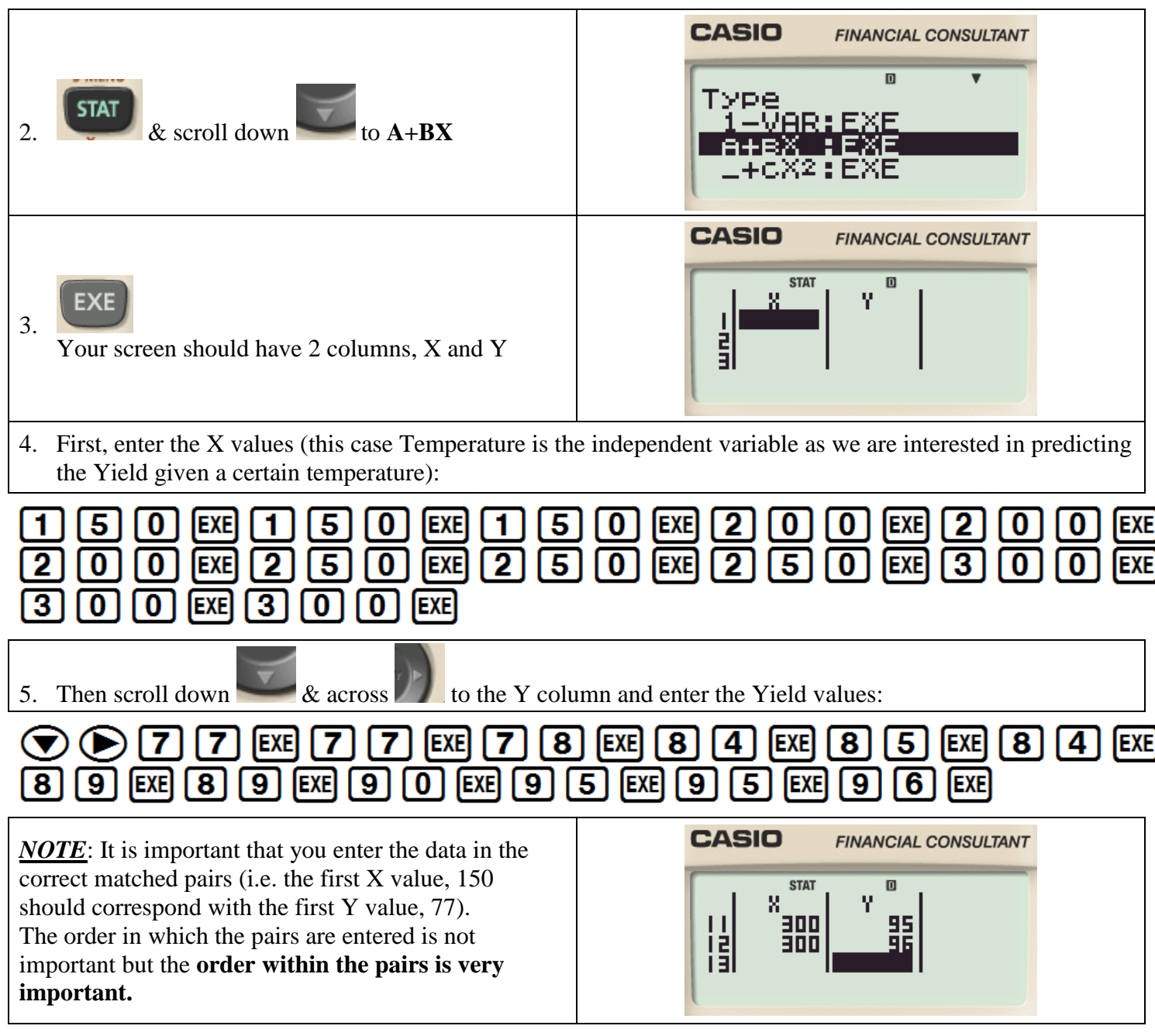

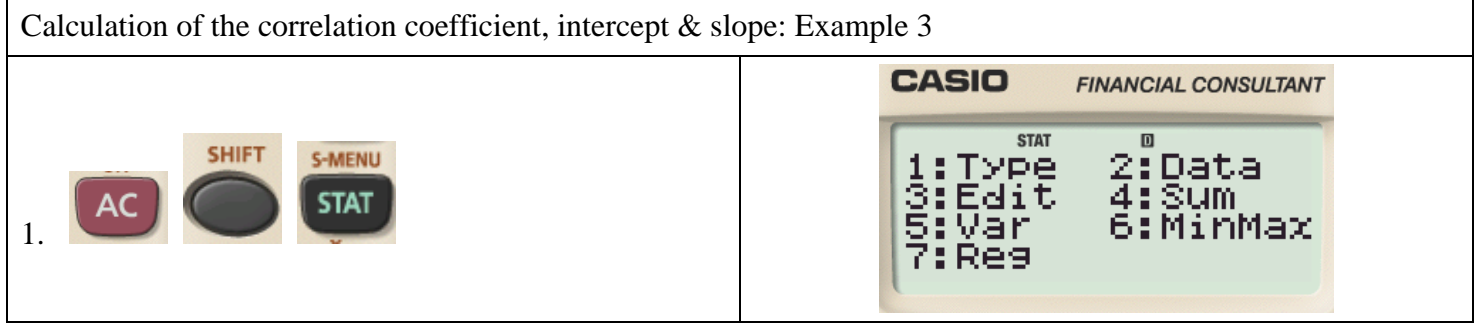

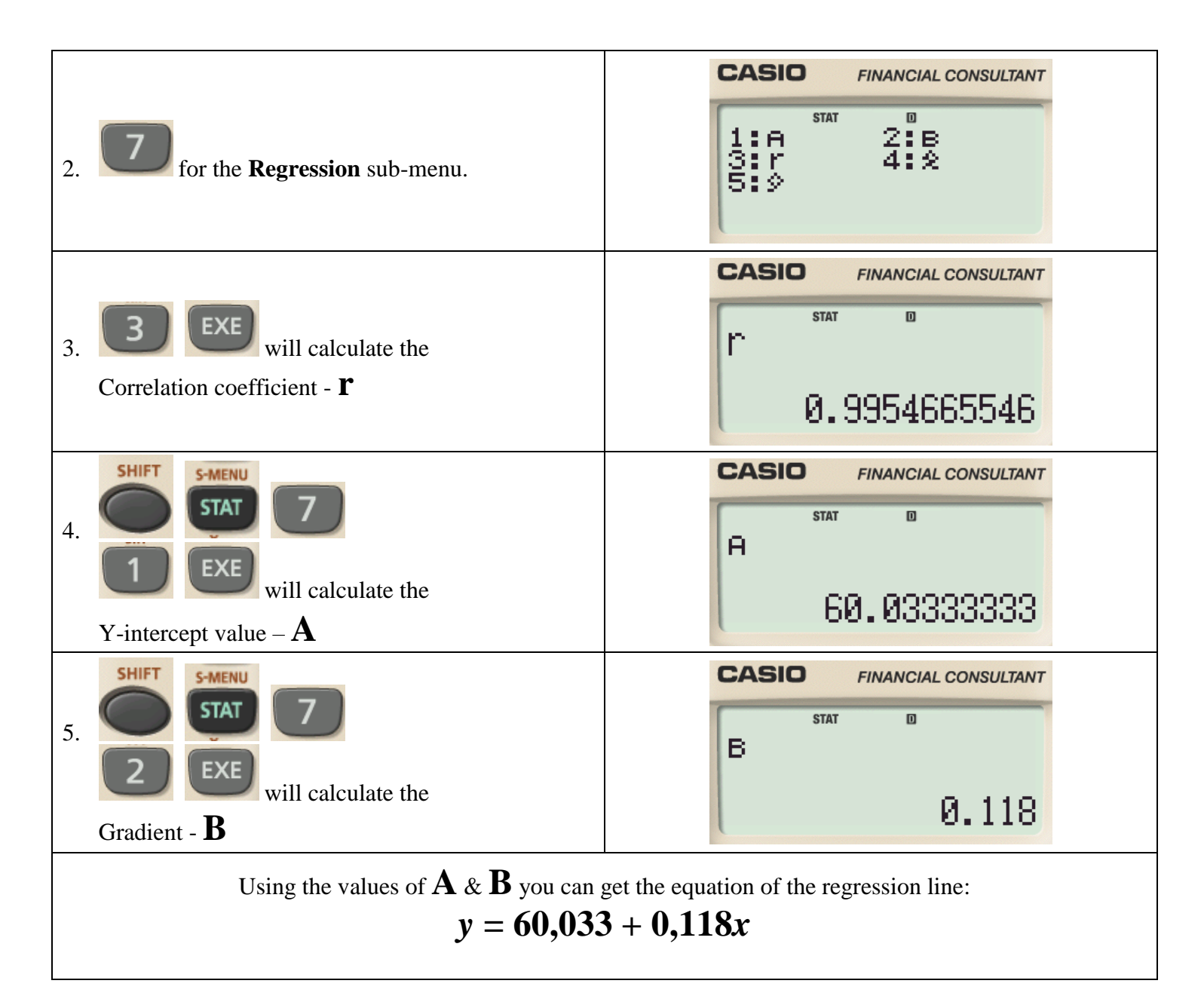

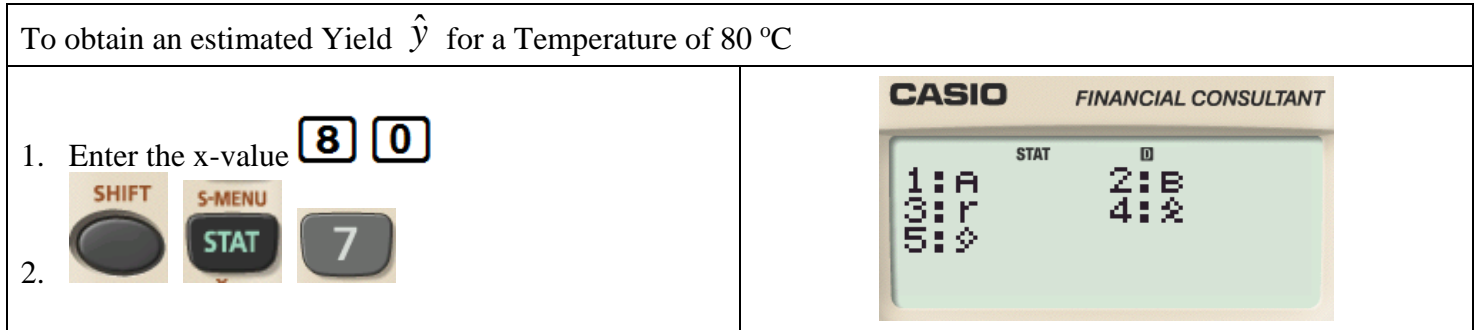

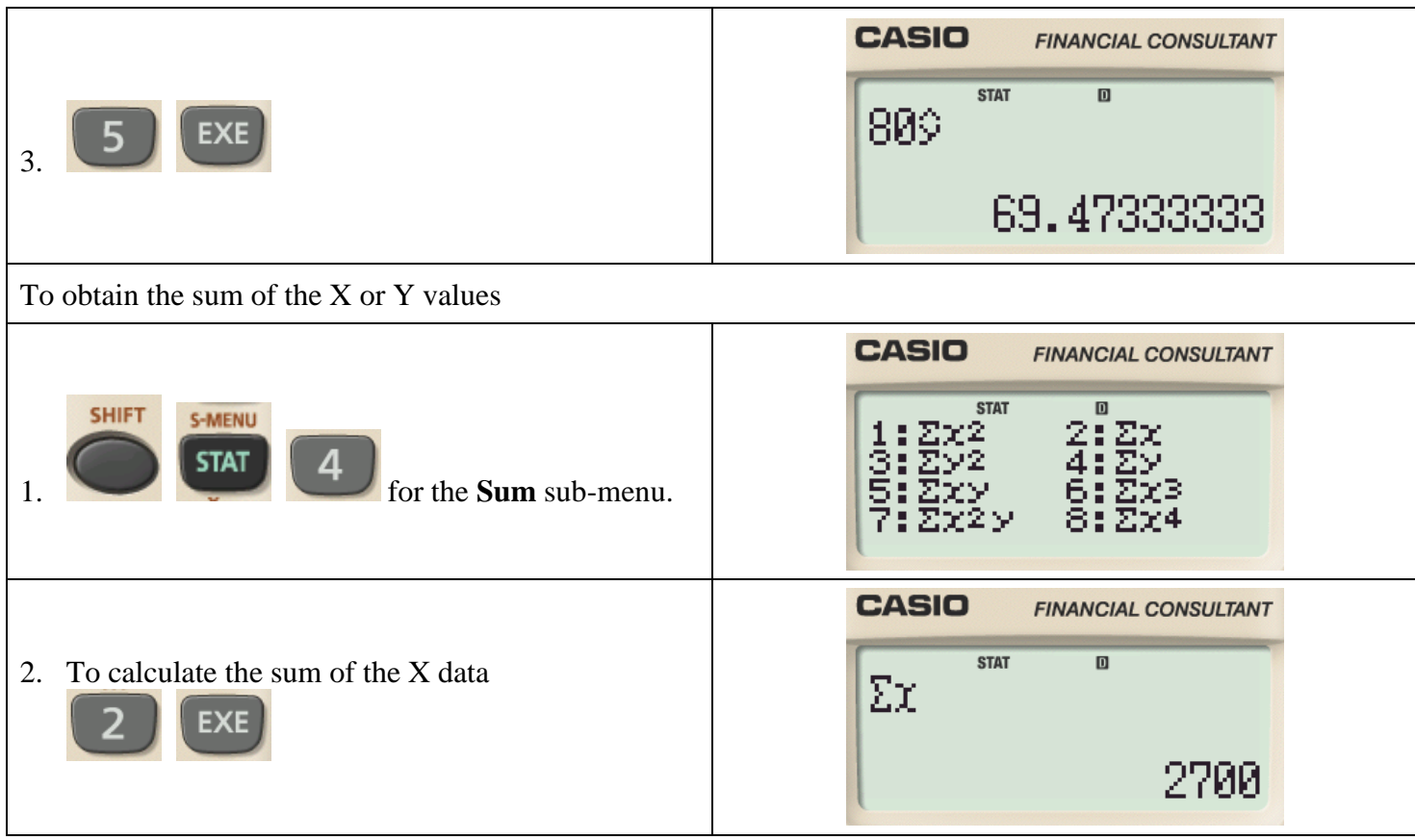

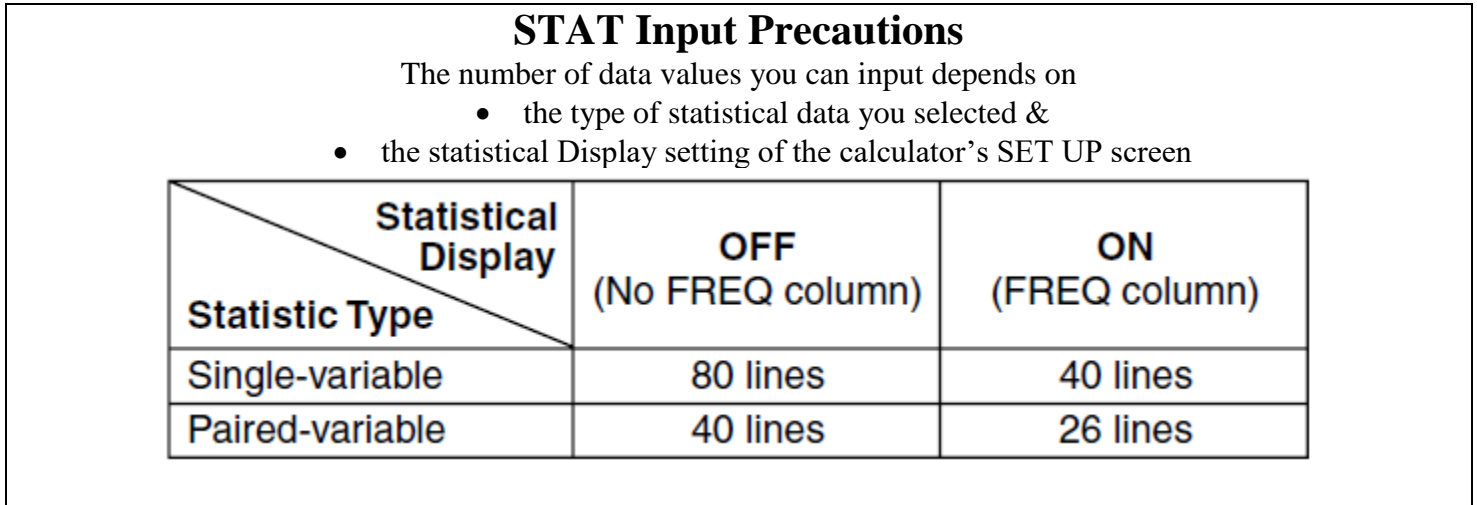

To switch the calculator off:

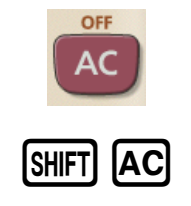